## **Cornell University<br>Trustee Nominating** Committee

## **Online Petition Signature Form FOR CANDIDATES to gather signatures**

- 1. Log in to the Office of the Assemblies Petition Signature website: <https://cuassemblies.knack.com/petitions#new/>
- 2. Click on "+New Petition"

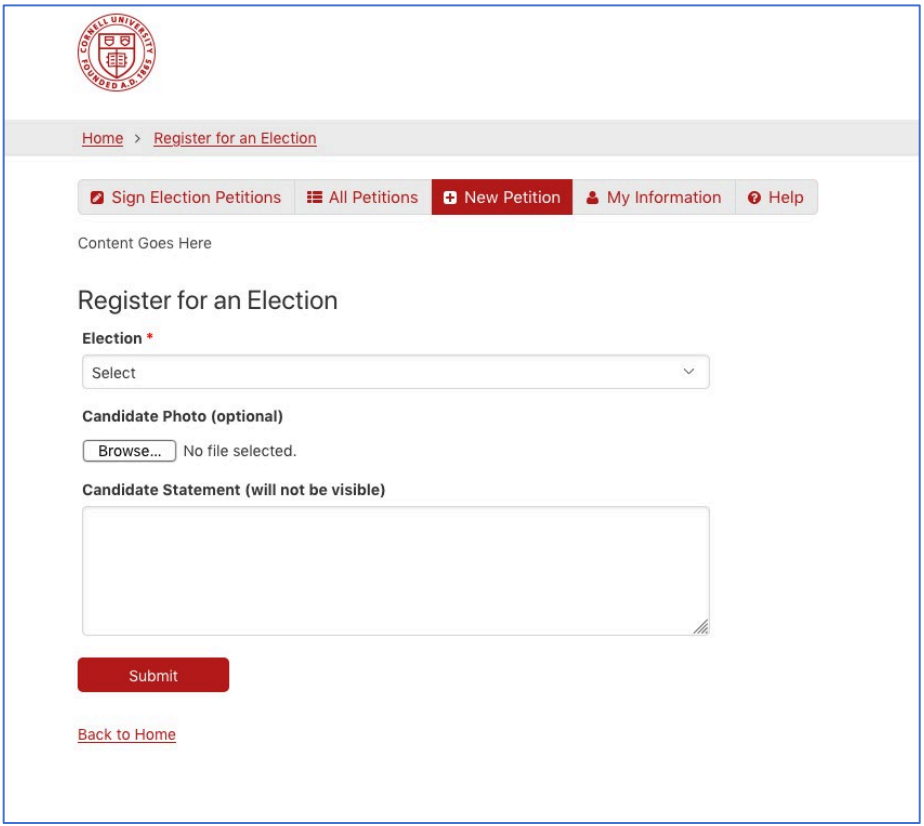

3. Use Drop-down to select the election for which you are running:

## **Student-Elected Trustee (1 seat available)**

- Requires 150 signatures (we recommend gathering 175 to be safe).
- All undergraduate students may sign your petition form

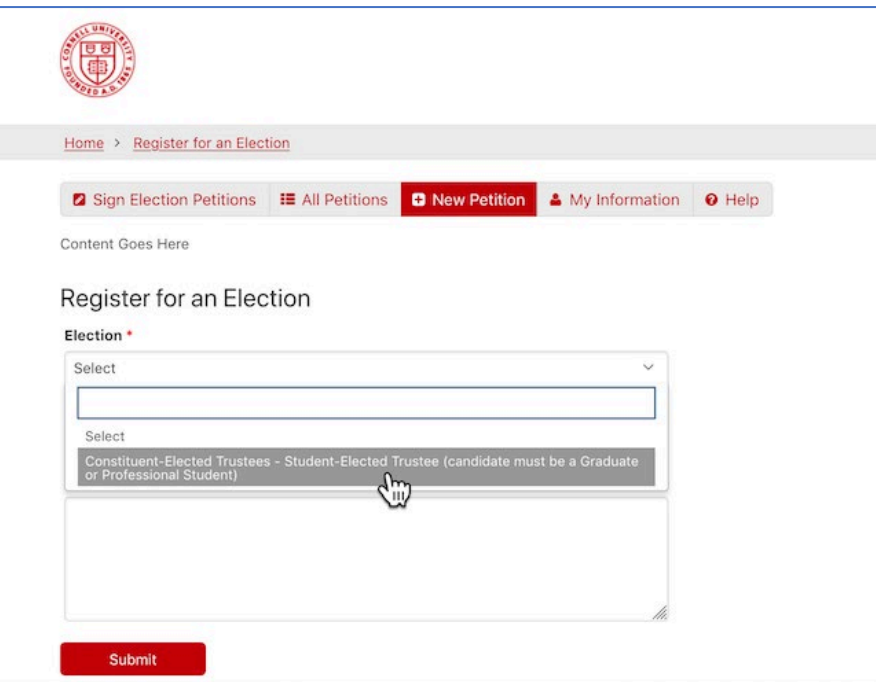

- 4. Insert your Candidate Statement in the space provided (this will NOT be visible to those signing your petitions, but will be used for your Candidate Profile on the website)
- 5. Upload your photo (optional)
- 6. Hit "Submit"

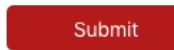